प्रेषक. मिशन निदेशक आयुष्मान भारत डिजिटल मिशन, उत्तर प्रदेश ।

सेवा में. 1-समस्त मंडलीय अपर निदेशक, उत्तर प्रदेश। 2– समस्त मुख्य चिकित्साधिकारी, उत्तर प्रदेश।

विषय– आयुष्मान भवः अभियान के अन्तर्गत प्रदेश के समस्त जनपदों में ई–कवच ऐप्लिकेशन के माध्यम से आभा आईडी के शत प्रतिशत सृजन के संबंध में।

 $2 \sigma$ ८ / ए०बी०डी०एम०यू०पी० / 2023–24 दिनांक– *0 9* अक्टूबर, 2023 पत्रांक – महोदय.

आप अवगत) ही हैं कि आयुष्मान भवः अभियान के अन्तर्गत प्रदेश के समस्त रेवेन्यू ग्रामों को आयुष्मान ग्राम के रूप में घोषित किया जाना है, जिस हेतु आवश्यक है कि रेवेन्यु ग्राम के समस्त जन–सामान्य जिनकी उम्र पाँच वर्ष से अधिक है की आभा आई0डी0 बनाई जाये। उक्त के क्रम में मुख्य सचिव, उत्तर प्रदेश के पत्र सं0 78 / 2023 / GI-2364-5-9099-128-2023, दिनांक 08.09.2023 के बिन्दु सं0 2 -''आयुष्मान आपके द्वारा 3.0 -प्रधानमंत्री जन आरोग्य योजना के अन्तर्गत छूटे हुये पात्र लाभार्थियों को आयुष्मान कार्ड उपलब्ध कराया जाना'' के द्वारा प्रदेश के समस्त जन–सामान्य जिनकी उम्र पाँच वर्ष से अधिक है कि आभा आई0डी0 बनाये जाने हेतु निर्देशित किया गया है। जिसके क्रम में प्रमुख सचिव, चिकित्सा स्वास्थ्य एवं परिवार कल्याण, उत्तर प्रदेश शासन के पत्र सं0 1780 / पी0एस0(चि0स्वा0) / 2022, दिनांक 11.09.2023 एवं अधोहस्ताक्षरी कार्यालय के पत्र सं0 205/ABDMUP/2023–24, दिनांक 11.09.2023 के द्वारा भी आपको उक्त के संबंध मे निर्देशित किया गया है।

आभा आई0डी0 भारत वर्ष के समस्त नागरिकों का बनना है जिस हेतू समय समय पर राष्ट्रीय स्वास्थ्य प्राधिकरण द्वारा भी दिशा निर्देश जारी किये जा रहे है। आभा आईडी से मरीज के समस्त स्वास्थ्य संबंधी अभिलेख जुड़ जाते हैं जिसे मरीज अपनी सुविधा के अनुसार सहमति के आधार पर शेयर कर सकता है। ई-कवच ऐप्लिकेशन पर फ्रन्टलाइन वर्कर्स का आधारभूत प्रशिक्षण प्रदान करने के पश्चात आशा द्वारा लगभग 80 प्रतिशत आबादी का इनूमरेशन करते हुए विवरण VHIR में दर्ज किया जा चुका हैं। ई–कवच ऐप्लिकेशन पर आभा आई डी बनाए जाने हेतु प्रशिक्षण भी पूर्व मे समस्त फ्रन्ट लाइन वर्कर को दिया जा चुका है।

ई-कवच ऐप्लिकेशन पर आनलाइन (आधार नंबर से लिंक मोबाइल नंबर पर ओटीपी आधारित अथवा बायोमेट्रिक मशीन कि उपलब्धता कि रिथति में बायोमेट्रिक की प्रमाणिकता से) एवं ऑफलाइन (डेमोग्राफी आधारित) दोनों प्रकार से आभा आई डीु बनाए जाने की सुविधा उपलब्ध है। ई–कवच ऐप्लिकेशन के माध्यम से हम शीघ्रता से अधिक से अधिक आबादी की आभा आईडी का सृजन कर सकते हैं। ई–कवच ऐप्लिकेशन के माध्यम से आभा आईडी सृजन करने मे उत्तर प्रदेश तकनीकी सहयोग इकाई (UPTSU) आवश्यक सहयोग प्रदान करेगी और समय समय पर प्रगति से मिशन निदेशक, राष्ट्रीय स्वास्थ्य मिशन, उत्तर प्रदेश एवं मिशन निदेशक, आयुष्मान भारत डिजिटल मिशन, उत्तर प्रदेश को अवगत कराएगी।

उक्त के दृष्टिगत आप सभी से अपेक्षा है कि आयुष्मान भव अभियान के सफल संचालन एवं लक्ष्य की प्राप्ति हेतु मिशन के रूप में कार्य करते हुए 5 वर्ष से अधिक उम्र की शत प्रतिशत आबादी का आभा आईडी बनाना सुनिश्चित करें।

ई–कवच ऐप्लिकेशन के माध्यम से आभा आईडी के सृजन को आसानी से समझने हेतु निम्न तीन परिस्थितियों का वर्क पलो पत्र के साथ सलंग्न है– (संलग्नक-1-3)

संलग्नक 1– ई–कवच में आभा आईडी बनाने की प्रक्रिया – यदि लाभार्थी का सर्वे हो चुका है और उसका समस्त विवरण वीएचआईआर (VHIR)में दर्ज है।

संलग्नक 2– ई–कवच में आभा आईडी बनाने की प्रक्रिया – यदि लाभार्थी ई–कवच सर्वे में शामिल नहीं है। संलग्नक 3– ई–कवच में आभा आईडी को) सर्वे (वीएचआईआर–VHIR) से लिंक करने की प्रक्रिया – यदि लाभार्थी का आभा आईडी पहले से बनी हुई है।

मिशन निदेशक आयुष्मान भारत डिजिटल मिशन, उत्तर प्रदेश

 $\angle$  ए0बी0डी0एम0यू0पी0  $\angle$  2023-24 पत्रांक $-$ दिनांक– 0 **9** अक्टूबर, 2023

प्रतिलिपि  $-$ 

- 1. प्रमुख सचिव, चिकित्सा स्वास्थ्य एवं परिवार कल्याण उत्तर प्रदेश शासन।
- 2. सचिव. चिकित्सा स्वास्थ्य एवं परिवार कल्याण उत्तर प्रदेश शासन।
- 3. महानिदेशक, चिकित्सा एवं स्वास्थ्य सेवाएँ, उत्तर प्रदेश
- 4. महानिदेशक, परिवार कल्याण, उत्तर प्रदेश
- 5. मिशन निदेशक, राष्ट्रिय स्वास्थ्य मिशन, उत्तर प्रदेश
- 6. डॉ मोहित सिंह संयुक्त निदेशक आयुष्मान भारत डिजिटल मिशन को इस आशय से कि विभिन्न स्टेक होल्डर के मध्य सामंजस्य स्थापित करते हुए आवश्यक गतिविधि में सहयोग प्रदान करें।
- 7. वरिष्ठ परियोजना निदेशक, उत्तर प्रदेश तकनीकी सहयोग इकाई, उत्तर प्रदेश

मोहित सिंह संयुक्त निदेशक आयुष्मान भारत डिजिटल मिशन, उत्तर प्रदेश

उक्त के दृष्टिगत आप सभी से अपेक्षा है कि आयुष्मान भव अभियान के सफल संचालन एवं लक्ष्य की प्राप्ति हेतु मिशन के रूप में कार्य करते हुए 5 वर्ष से अधिक उम्र की शत प्रतिशत आबादी का आभा आईडी बनाना सुनिश्चित करें।

ई—कवच ऐप्लिकेशन के माध्यम से आभा आईडी के सृजन को आसानी से समझने हेतु निम्न तीन परिस्थितियों का वर्क एलो पत्र के साथ सतंग्न है- (संलग्नक 1-3) संलग्नक 1— ई—कवच में आभा आईडी बनाने की प्रक्रिया — यदि लाभार्थी का सर्वे हो चुका है और उसका समस्त विवरण वीएचआईआर (VHIR)में दर्ज है। संलग्नक 2– ई–कवच में आभा आईडी बनाने की प्रक्रिया – यदि लाभार्थी ई–कवच सर्वे में शामिल नहीं है। संलग्नक 3– ई–कवच में आभा आईडी को सर्वे (वीएचआईआर–VHIR) से लिंक करने की प्रक्रिया – यदि लाभार्थी का आभा आईडी पहले से बनी हुई है।

भवदीय

(रंजन कुमार) मिशन निदेशक आयुष्मान भारत डिजिटल मिशन, उत्तर प्रदेश

पत्रांक - 206 (1-7) ए०बी०डी०एम०यू०पी० / 2023-24

दिनांक–  $O9$  अक्टूबर, 2023

प्रतिलिपि  $-$ 

- 1. प्रमुख सचिव, चिकित्सा स्वास्थ्य एवं परिवार कल्याण उत्तर प्रदेश शासन।
- 2. सचिव, चिकित्सा स्वास्थ्य एवं परिवार कल्याण उत्तर प्रदेश शासन।
- 3. महानिदेशक, चिकित्सा एवं स्वास्थ्य सेवाएँ, उत्तर प्रदेश
- ४. महानिदेशक, परिवार कल्याण, उत्तर प्रदेश
- 5. मिशन निदेशक, राष्ट्रिय स्वास्थ्य मिशन, उत्तर प्रदेश
- 6. डॉ मोहित सिंह संयुक्त निदेशक आयुष्मान भारत डिजिटल मिशन को इस आशय से कि विभिन्न
- रटेक होल्डर के मध्य सामंजस्य स्थापित करते हुए आवश्यक गतिविधि में सहयोग प्रदान करें। 7. वरिष्ठ परियोजना निदेशक, उत्तर प्रदेश तकनीकी सहयोग इकाई, उत्तर प्रदेश
- 

Murlist

संयुक्त निदेशक आयुष्मान भारत डिजिटल मिशन, उत्तर प्रदेश

# **ई-कवच मेंआभा आईडी बनानेकी प्रक्रिया – यदि लाभार्थी का सवेहो च ु का हैऔर**  <u>उसका समस्त विवरण वीएचआईआर में दर्ज है-</u>

**ए.एन.एम.के लिए** - नया आभा आईडी परिवार सर्वेक्षण ( नया सर्वे या) सत्यापन), विटामिन ए/ नियमित टीकाकरण अथवा सुरक्षित मातृत्व एवं आभा नंबर के आइकॉन का चयन करके बनायी जा सकती है।

**आशा के लिए** - नया आभा आईडी परिवार सर्वेक्षण ( नया सर्वे या सत्यापन), विटामिन ए/ नियमित टीकाकरण एवं आभा नंबर के आइकॉन का चयन किके बनायी जा सकती है।

#### **आभा नंबर के आइकॉन का चयन कर आभा आई डी बनाने की प्रलिया**

- सर्व प्रथम डैशबोर्ड से आभा नंबर आइकॉन पर क्लिक करेगे।
- आशा क्षेत्र का चयन ड्रॉप डाउन पर क्लिक कर आशा क्षेत्र का चयन करें।
- परिवार खोजे या दी हुई परिवार सूची से सदस्य का नाम चयन करें जिसकी आभा आई डी बनानी है।

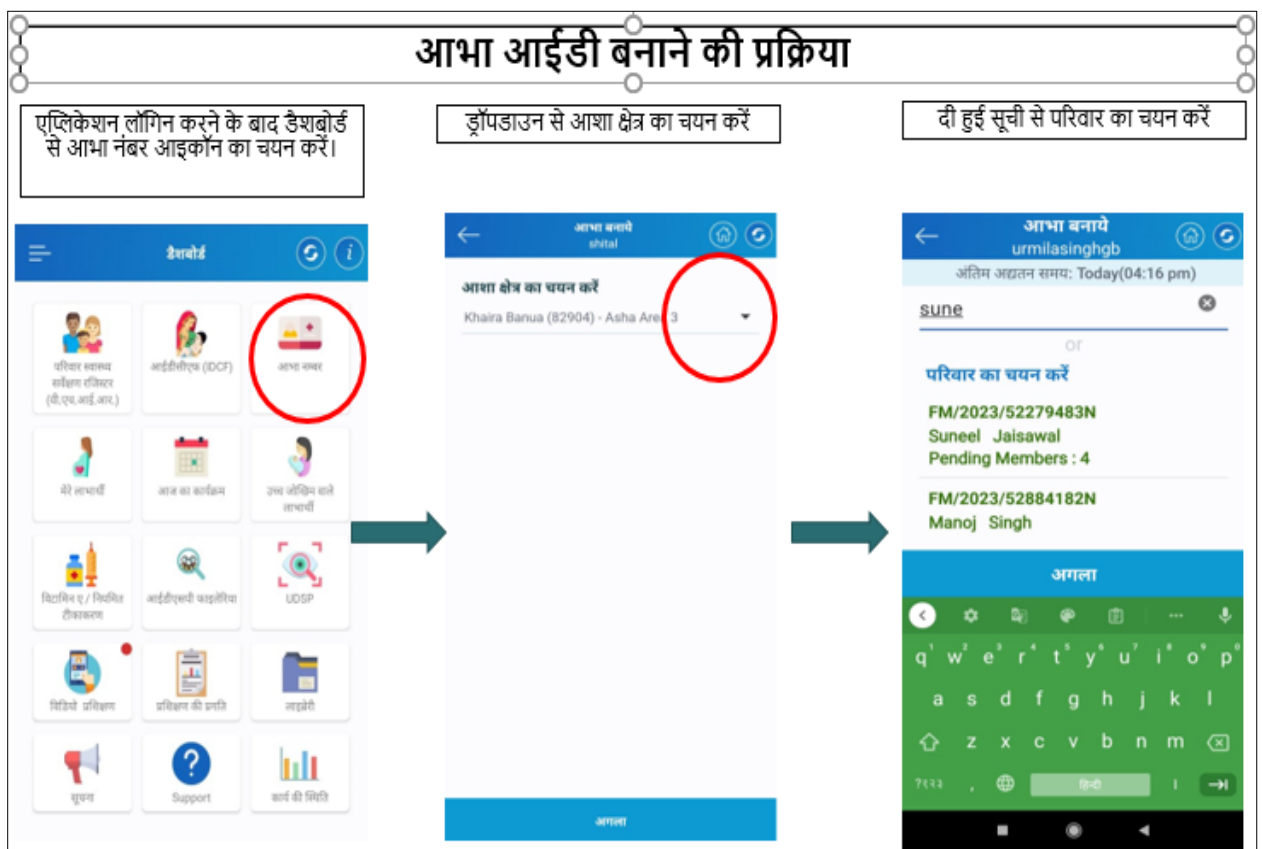

- परिवाि का चयन किने के बाद उपयुक्त लाभाथी का चयन किें।
- आभा आई डी बनाए पर क्लिक करे-सहमति पत्र को लाभार्थी को पढ़ के बताए या ऑडियो सुना कर सहमति ले और अगला पर क्लिक करे।

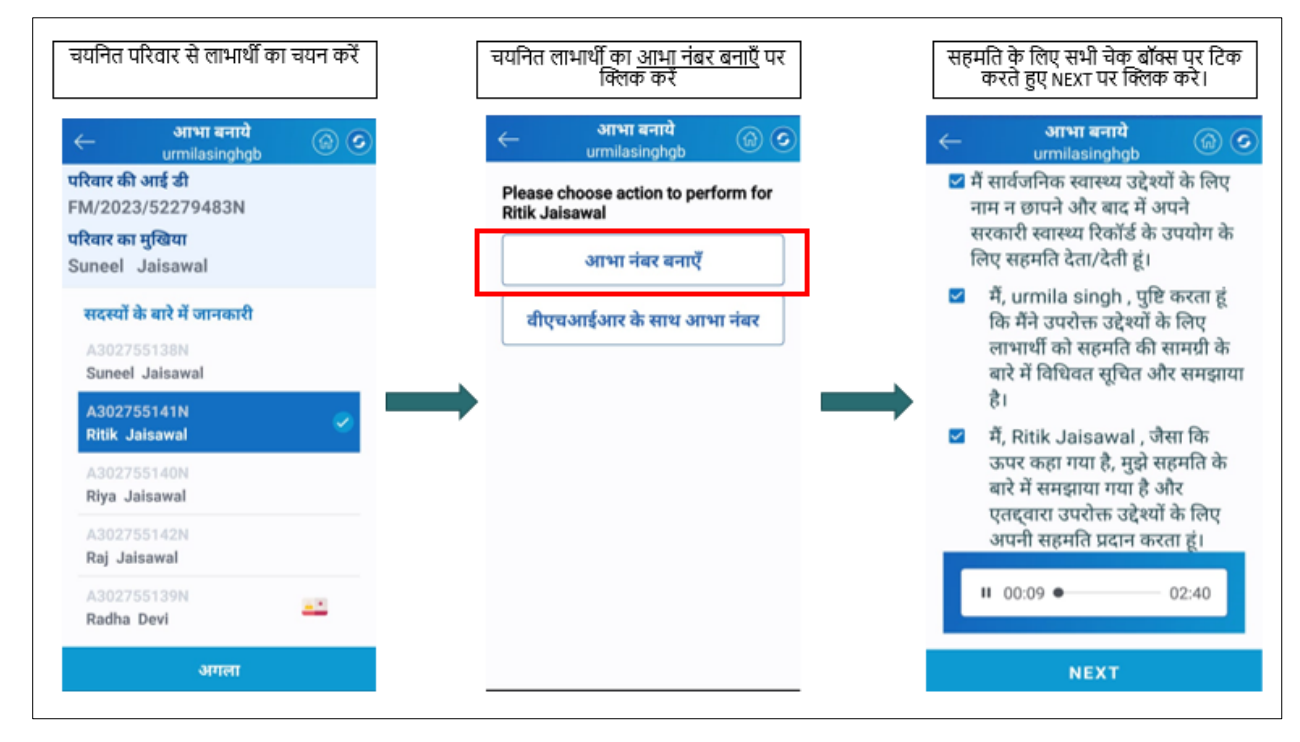

• आभा आईडी बनाने की तीन प्रक्रिया प्रदर्शित होगी।

1-आधार ओ टी पी प्रमाणीकरण द्वारा । २-आधार फिंगरप्रिंट प्रमाणीकरण द्वारा । 3-आधार जनसांख्यिकीय प्रमाणीकरण द्वारा (ऑफ लाइन)।

1. **आधार ओ टी पी प्रमाणीकरण द्वारा- "आभा** नंबर बनाएँ" पर क्लिक करे- आधार नंबर और आधार से लिंक मोबाइल नंबर दर्ज करे- नीचे दिये हुए सहमति चेक बॉक्स पर टिक करें- अब दिये गए मोबाइल नंबर ओ टी पी आएगी उसे एप्लिकेशन मे दर्ज कर वैलिडेट पर क्लिक करे- इस प्रकार आभा आईडी सुजित हो जाएगी।

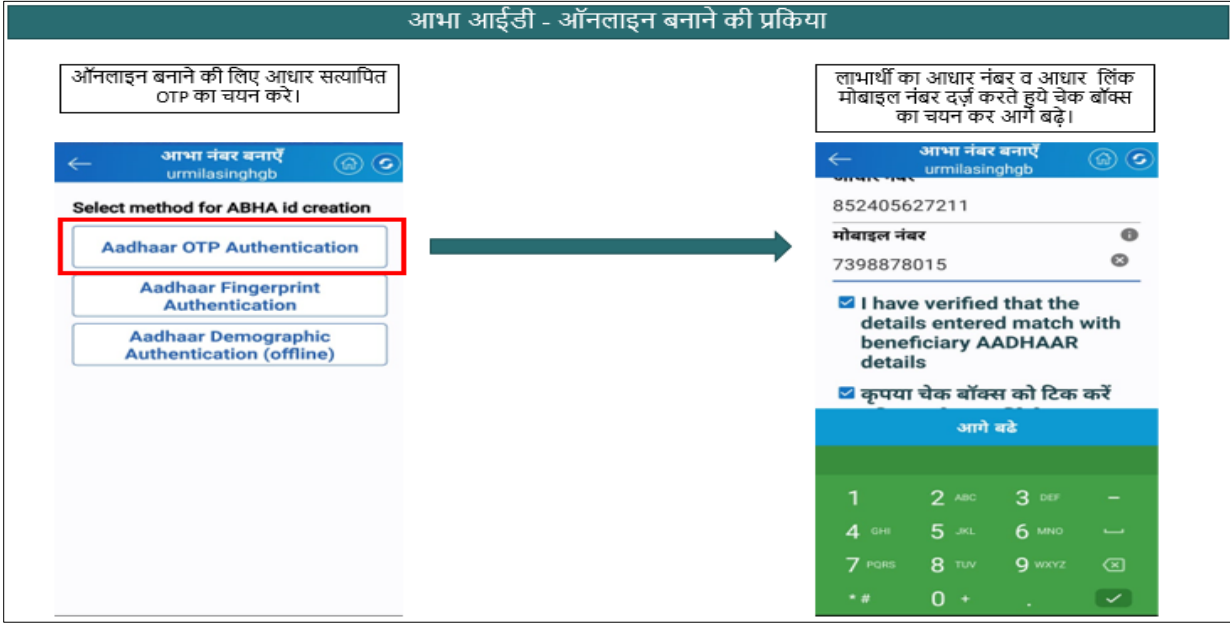

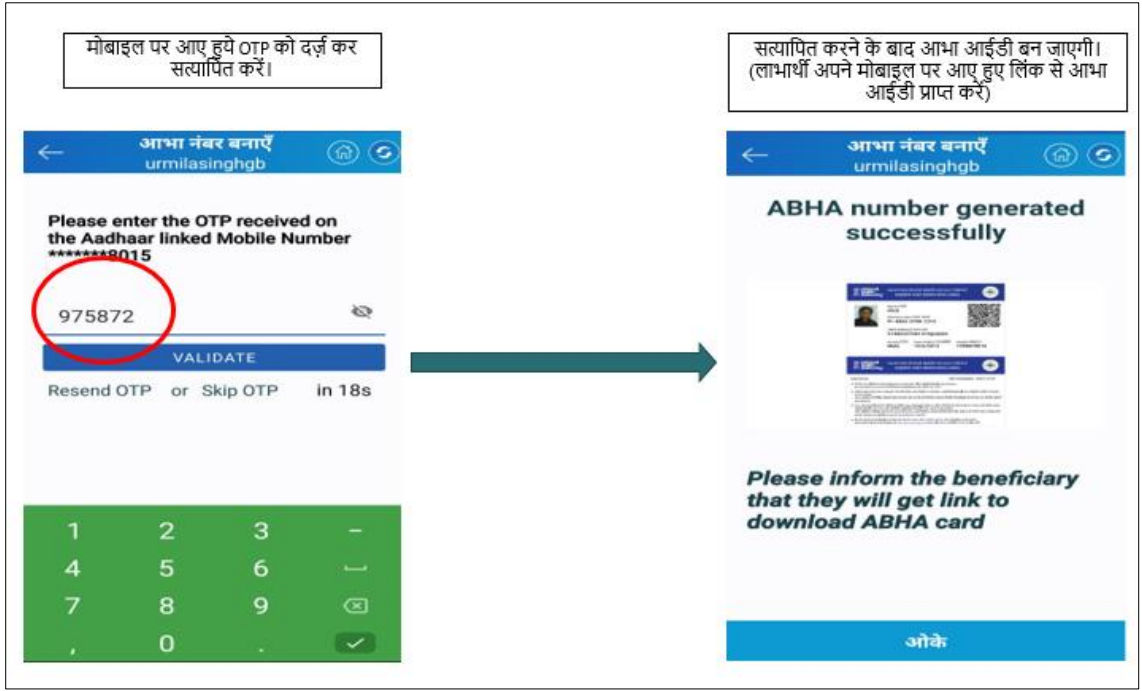

2-आधार फिंगरप्रिंट प्रमाणीकरण द्वारा (फिंगर् प्रिन्ट स्कैनर कि उपलब्धता कि स्थिति में ही चुनाव किया जा सकता है)- लाभार्थी का आधार नंबर प्राप्त करने हेतु सहमति चेक बॉक्स पर टिक करें और आधार नंबर अंकन के बाद प्रमाणीकरण हेतु फिंगर प्रिन्ट स्कैन को चुने और परिवार में उपलब्ध मोबाईल नंबर को भरे - फिंगरप्रिंट के माध्यम से पहचान को प्रमाणित करते हुए आभा आईडी सुजित कि जाएगी।

**3-आधार जनसांख्यिकीय प्रमाणीकरण द्वारा (ऑफ लाइन)-** आधार नंबर , जन्म तिथि ,लिंग , मोबाइल नंबर तथा नाम को आधार के अनुसार दर्ज करे- अगला पर क्लिक करे जमा करे व सिंक करे, सिंक होने के पश्चात दर्ज किए गए मोबाइल नंबर पर SMS द्वारा एक लिंक आएगा,प्राप्त लिंक से आभा आई डी डाउनलोड करे, इस प्रकार आभा आईडी सृजित हो जाएगी। अब आभा कार्ड डाउनलोड करने के लिए प्राप्त लिंक पर क्लिक करे, डैश बोर्ड खुलेगा अब प्रमाणीकरण हेतु मोबाइल ओ.टी.पी. का चयन करे प्राप्त ओ.टी.पी दर्ज करें अब आभा कार्ड डाउनलोड होगा।

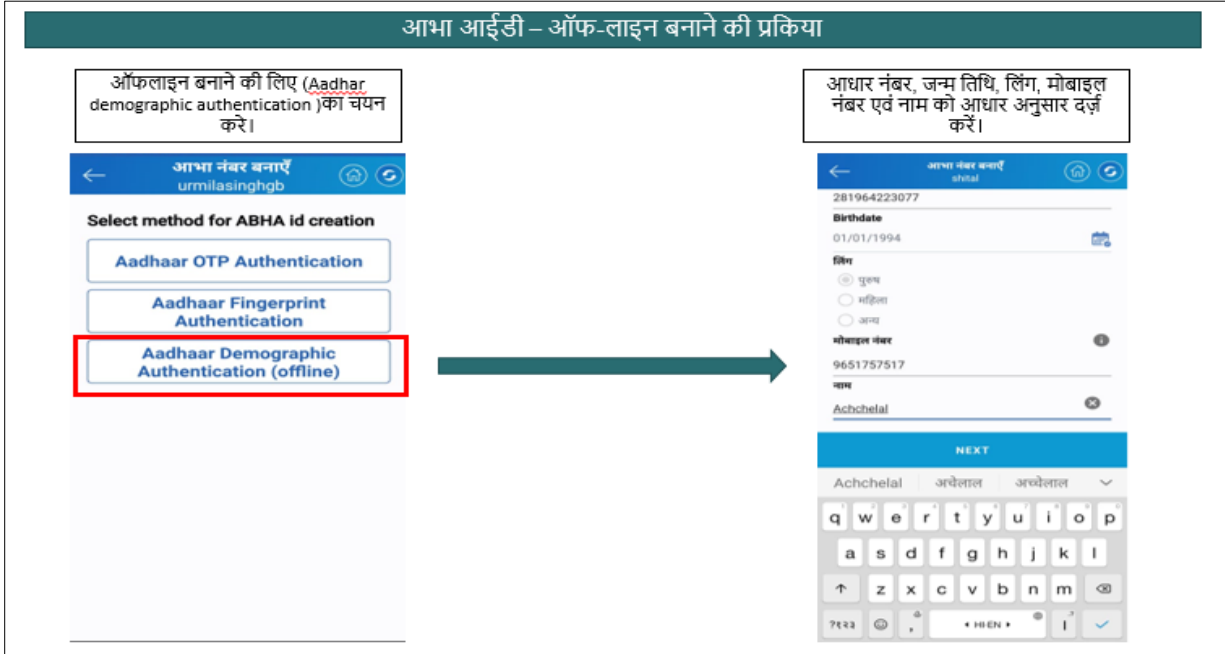

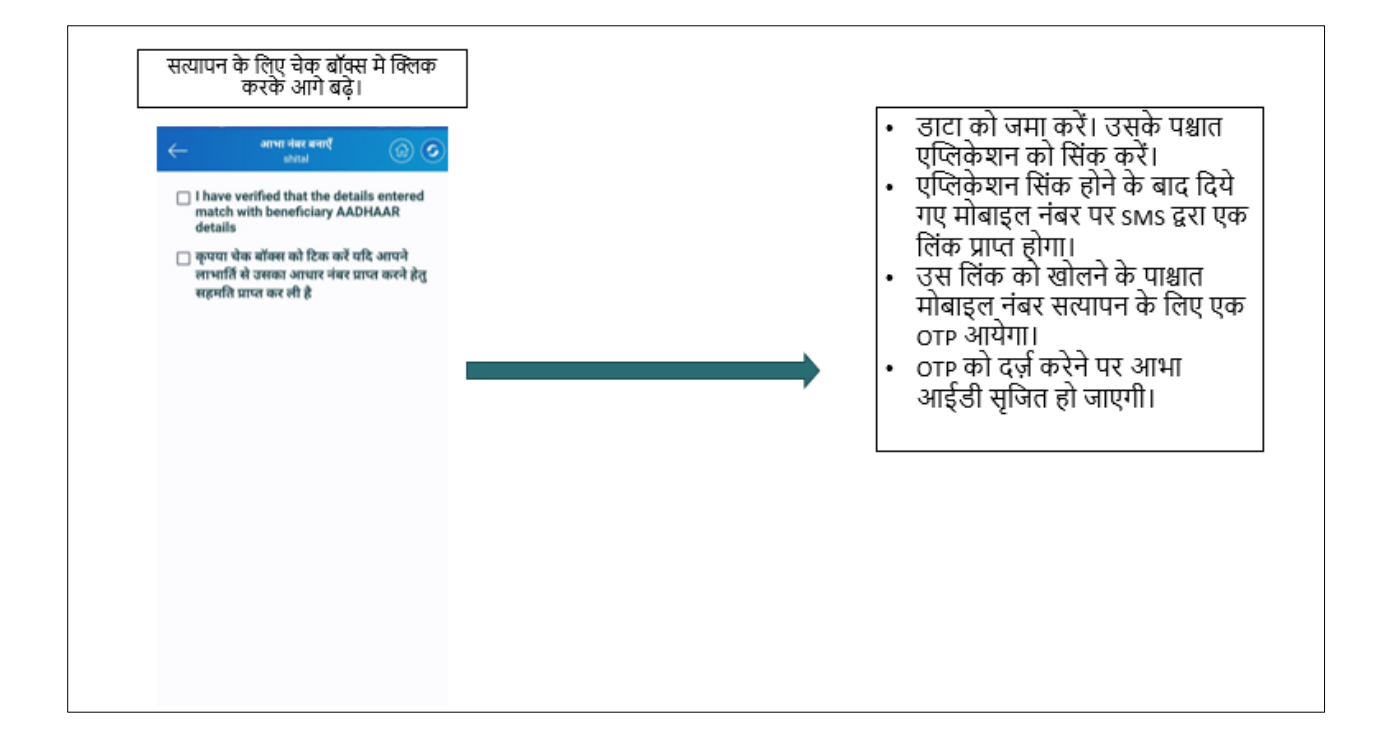

## **ई-कवच में आभा आईडी बनाने की प्रलिया – यलि लाभार्थी ई-कवच ऐस्थिके शन सवे में शालमल नहीं है -**

**ए.एन.एम.के लिए** - नया आभा आईडी परिवार सर्वेक्षण ( नया सर्वे या) सत्यापन), विटामिन ए/ नियमित टीकाकरण अथवा सुरक्षित मातृत्व एवं आभा नंबर के आइकॉन का चयन करके बनायी जा सकती है।

**आशा के लिए** - नया आभा आईडी परिवार सर्वेक्षण ( नया सर्वे या सत्यापन), विटामिन ए/ नियमित टीकाकरण एवं आभा नंबर के आइकॉन का चयन किके बनायी जा सकती है।

**नया सवे या सत्यापन द्वारा आभा आई डी बनाने की प्रलिया :-**

#### **1. पररवार स्वि सवेक्षण को स्थिक करे।**

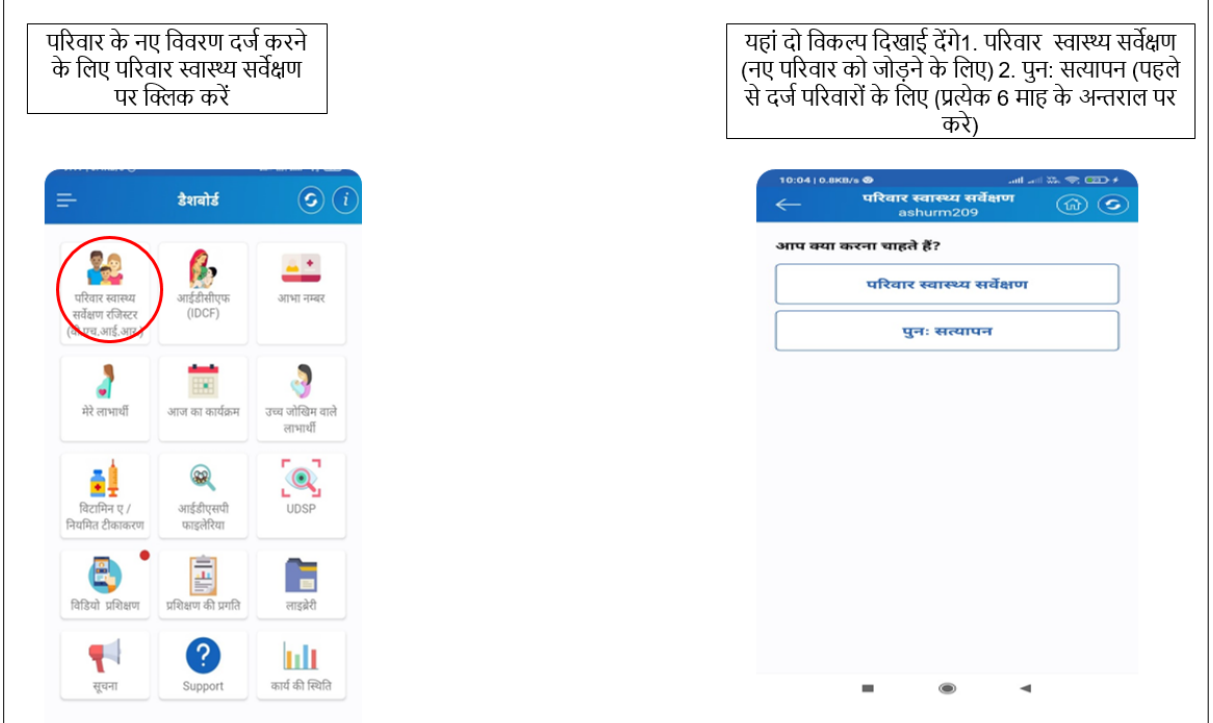

#### **2. सवे में मांगी गयी सभी जंकाररयों को िर्ज़ करें।**

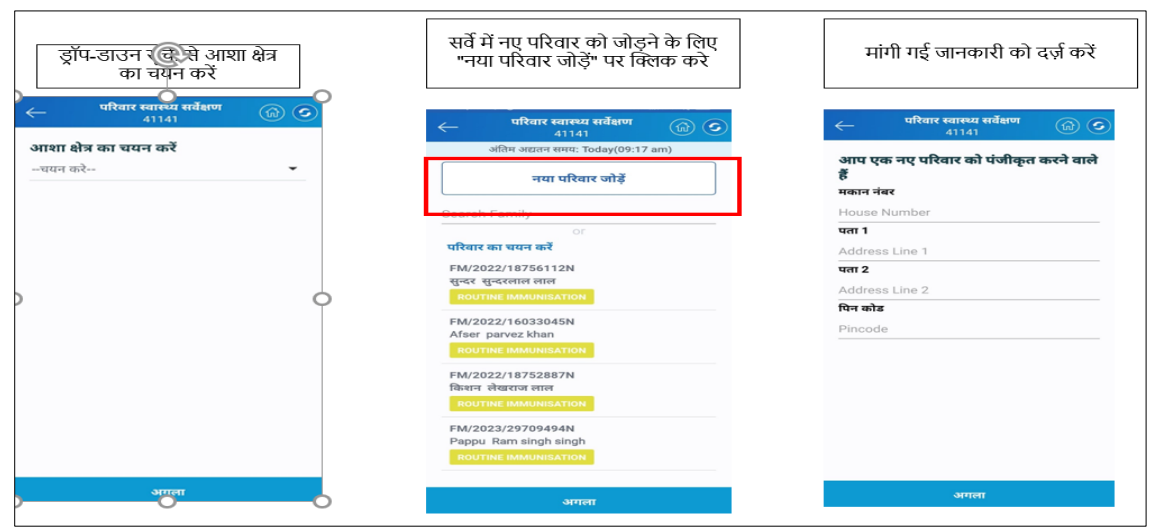

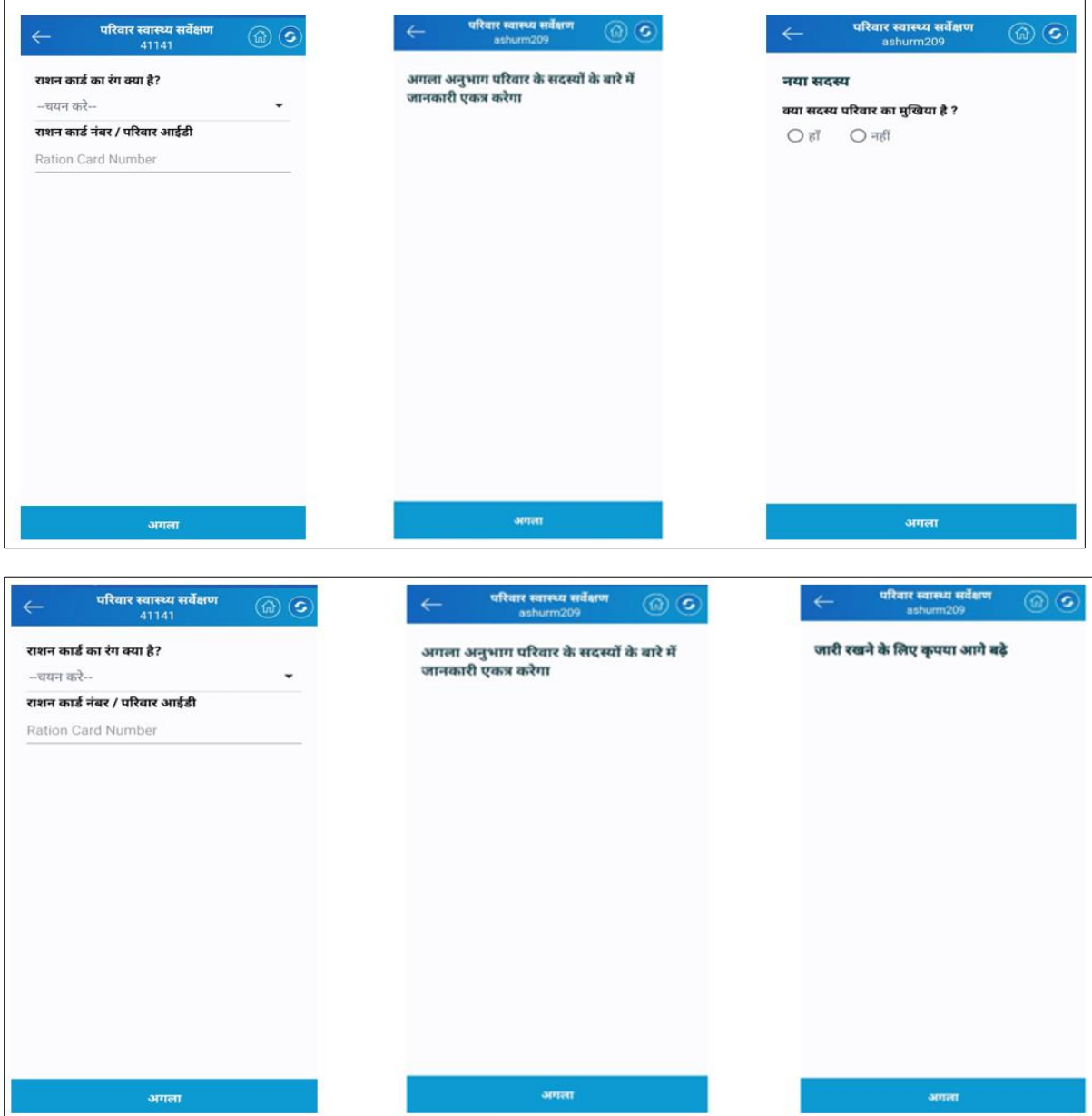

**व्यक्तिगत विवरण :** परिवार का सदस्य का विवरण भरते हुए बढ़े—

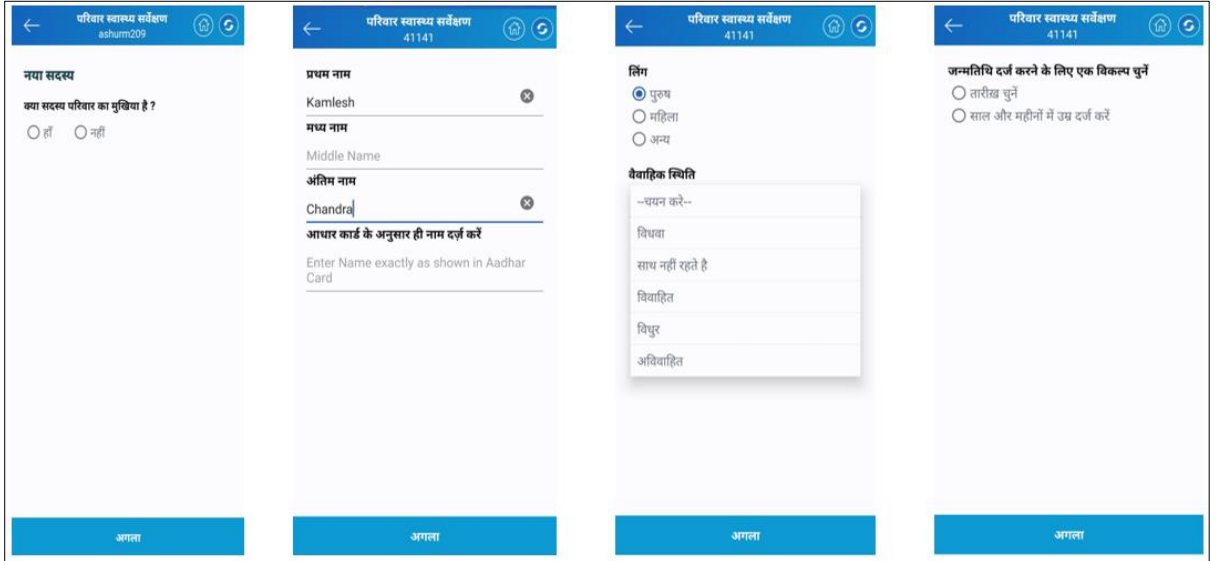

यदि पीएमजेएवाई लाभार्थी है तो विवरण भरे अन्यथा नहीं का चयन कर आगे बढ़े -

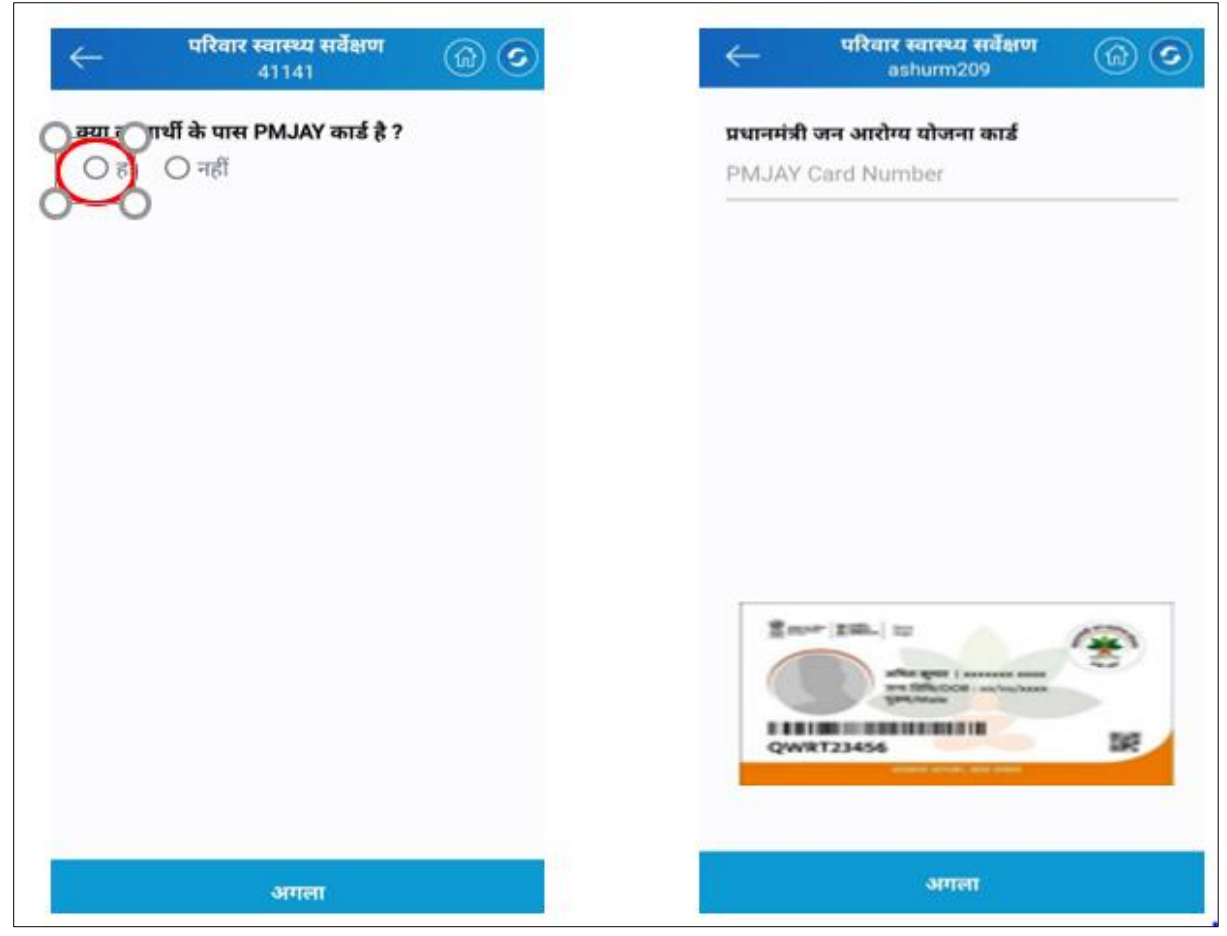

**आभा आईडी बनाने का लववरण :** 

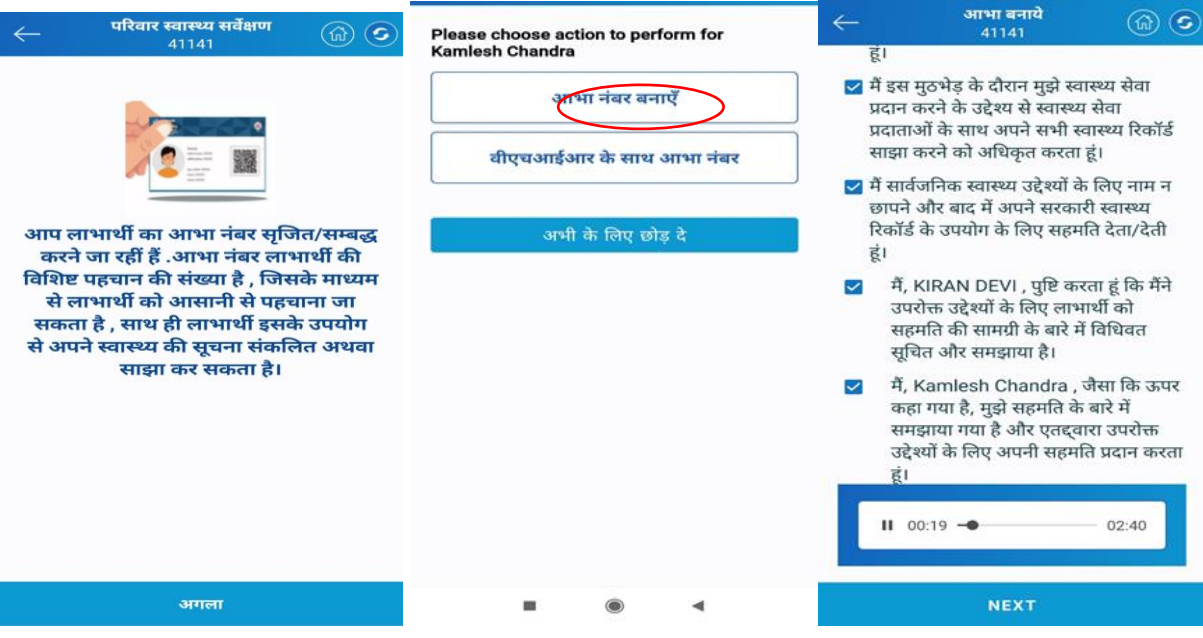

• आभा आई डी बनाए पर क्लिक करे-सहमति पत्र को लाभार्थी को पढ़ के बताए या ऑडियो सुना कर सहमति ले और अगला पर क्लिक किे।

### **आभा आईडी बनाने की तीन प्रलिया प्रिलशज़त होगी।**

- 1-आधार ओ टी पी प्रमाणीकरण द्वारा (आनलाइन) ।
- २-आधार फिंगरप्रिंट प्रमाणीकरण द्वारा (आनलाइन) ।
- 3-आधार जनसांख्यिकीय प्रमाणीकरण द्वारा (ऑफ लाइन) ।
- **2. आधार ओ टी पी प्रमाणीकरण द्वारा- "आभा** नंबर बनाएँ" पर क्लिक करे- आधार नंबर और आधार से लिंक मोबाइल नंबर दर्ज करे- नीचे दिये हुए सहमति चेक बॉक्स पर टिक करें- अब दिये गए मोबाइल नंबर पर ओ टी पी आएगा उसे एप्लिकेशन मे दर्ज कर वैलिडेट पर क्लिक करे- इस प्रकार आभा आईडी सृजित हो जाएगी।

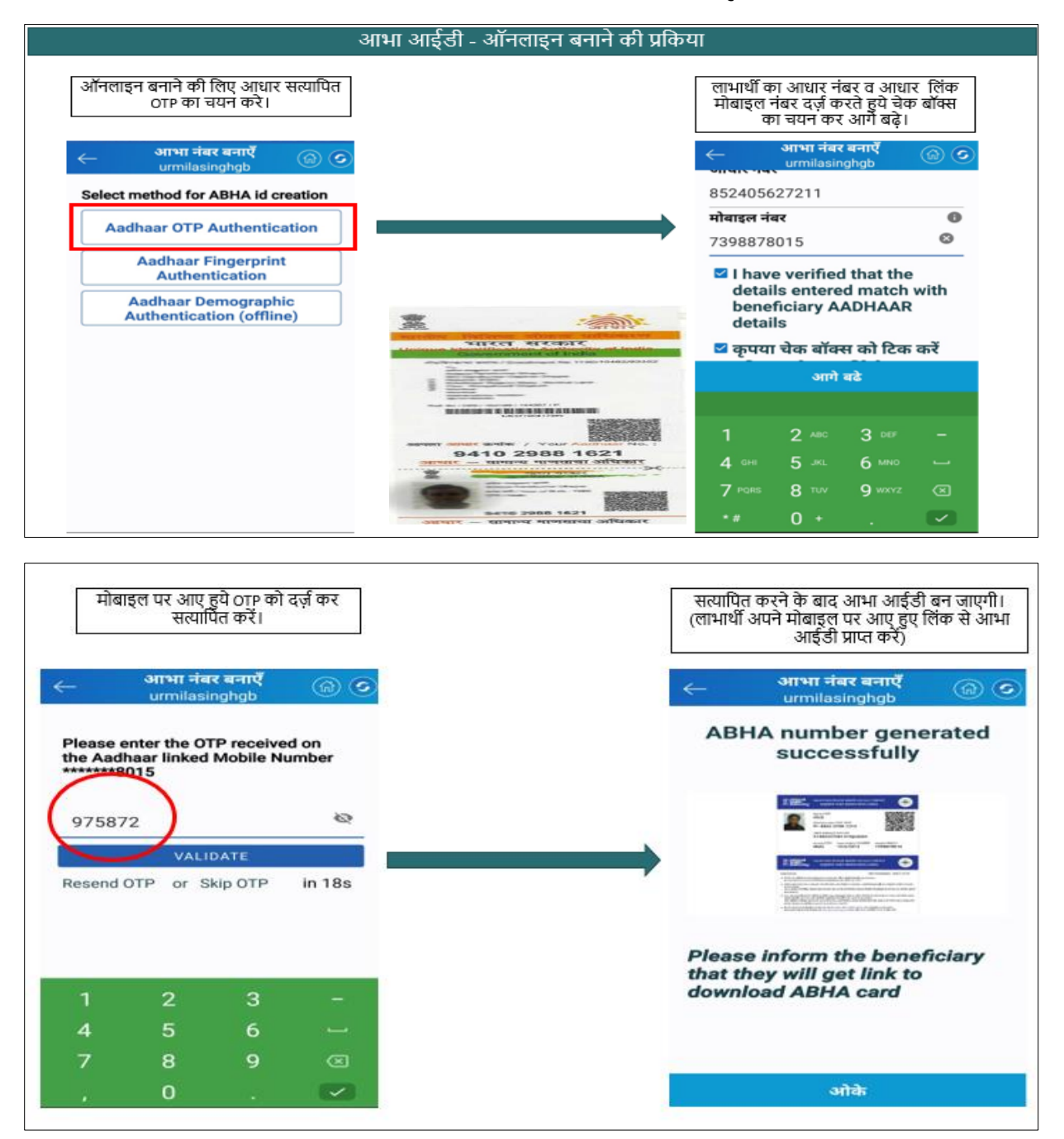

2-आधार फिंगरप्रिंट प्रमाणीकरण द्वारा (फिंगर् प्रिन्ट स्कैनर कि उपलब्धता कि स्थिति में ही चुनाव किया जा सकता है)- लाभार्थी का

आधार नंबर प्राप्त करने हेतु सहमति चेक बॉक्स पर टिक करें और आधार नंबर अंकन के बाद प्रमाणीकरण हेतु फिंगर प्रिन्ट स्कैन को चुने और परिवार में उपलब्ध मोबाईल नंबर को भरे - फिंगरप्रिंट के माध्यम से पहचान को प्रमाणित करते हुए आभा आईडी सुजित कि जाएगी ।

**3-आधार जनसांख्यिकीय प्रमाणीकरण द्वारा (ऑफ लाइन)-** आधार नंबर , जन्म तिथि ,लिंग तथा नाम को आधार से शत प्रतिशत मिला करते हुए दर्ज करे तथा व्यक्ति अथवा परिवार में उपलब्ध मोबाईल नंबर दर्ज करें- अगला पर क्लिक करे जमा करे व सिंक करे, सिंक होने के पश्चात दर्ज किए गए मोबाइल नंबर पर SMS द्वारा एक लिंक आएगा,प्राप्त लिंक से आभा आई डी डाउनलोड करे, इस प्रकार आभा आईडी सृजित हो जाएगी। अब आभा कार्ड डाउनलोड करने के लिए प्राप्त लिंक पर क्लिक करे, डेश बोर्ड खुलेगा अब प्रमाणीकरण हेतु मोबाइल ओ.टी.पी. का चयन करे प्राप्त ओ.टी.पी दर्ज करें अब आभा कार्ड डाउनलोड होगा।

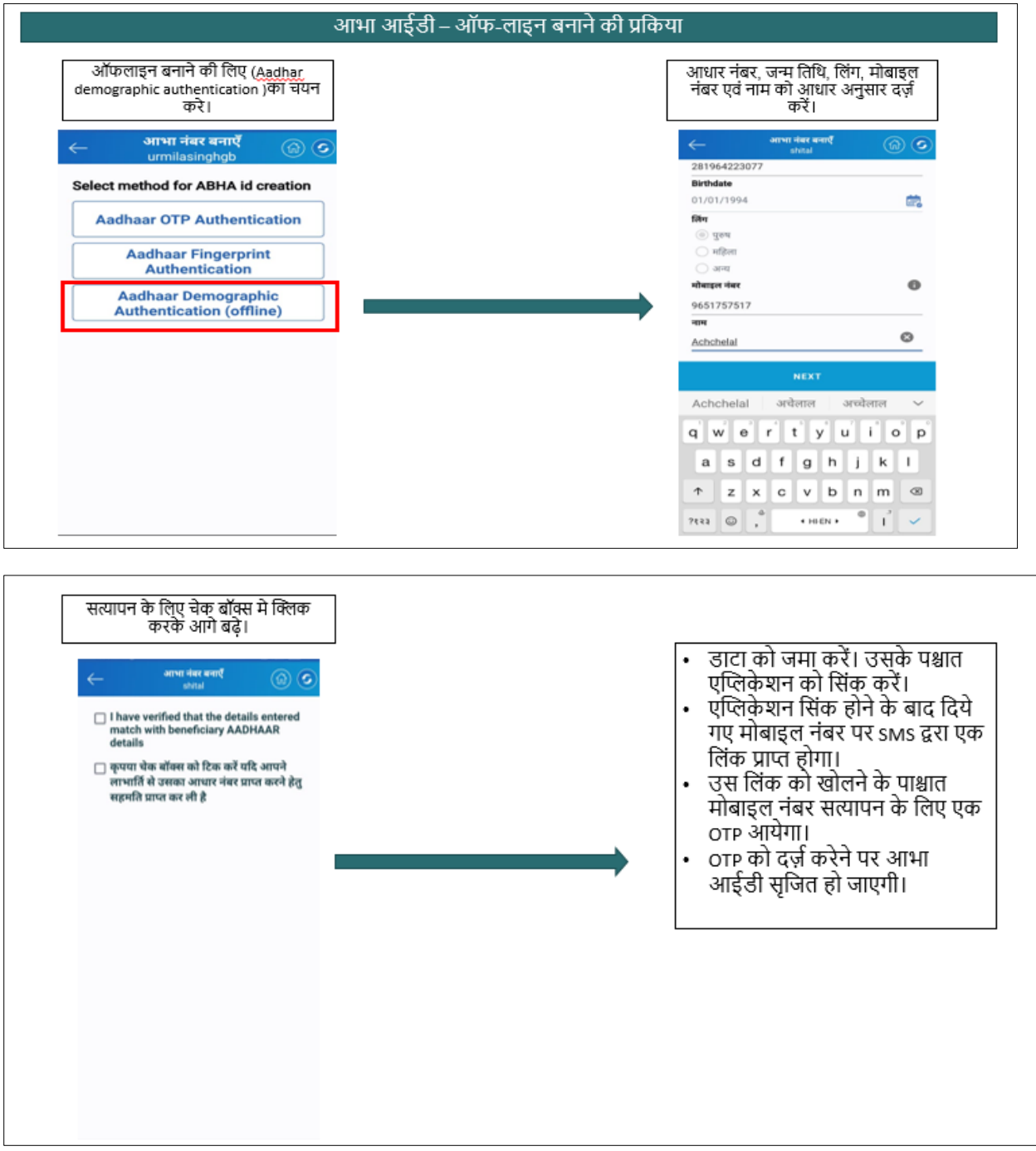

#### <u>नोट:- सर्वे पूर्ण करते हुए डाटा जमा करके सिंक करे ( सर्वे के दौरान आभा आई डी बनाने की प्रक्रिया पूर्ण हुई )।</u>

## **ई-कवच मेंआभा आईडी बनानेकी प्रक्रिया – यदि लाभार्थी का सवेहो च ु का हैऔर उसका समस्त वववरण वीएचआईआर में िर्ज है-**

**ए.एन.एम.के ललए** - नया आभा आईडी परिवाि सवेक्षण ( नया सवे या सत्यापन), ववटाविन ए/ वनयवित टीकाकिण अथवा सुिवक्षत िातृत्व एवं आभा नंबर के आइकॉन का चयन करके बनायी जा सकती है।

**आशा के लिए** - नया आभा आईडी परिवार सर्वेक्षण ( नया सर्वे या सत्यापन), विटामिन ए/ नियमित टीकाकरण एवं आभा नंबर के आइकॉन का चयन किके बनायी जा सकती है।

#### **आभा नंबर के आइकॉन का चयन कर आभा आई डी बनाने की प्रलिया**

- सर्व प्रथम डैशबोर्ड से आभा नंबर आइकॉन पर क्लिक करेगे।
- आशा क्षेत्र का चयन डॉप डाउन पर क्लिक कर आशा क्षेत्र का चयन करें।
- <u>परिवार खोजे या दी हुई परिवार सूची से सदस्य का नाम चयन करें जिसकी आभा आई डी बनानी है।</u>

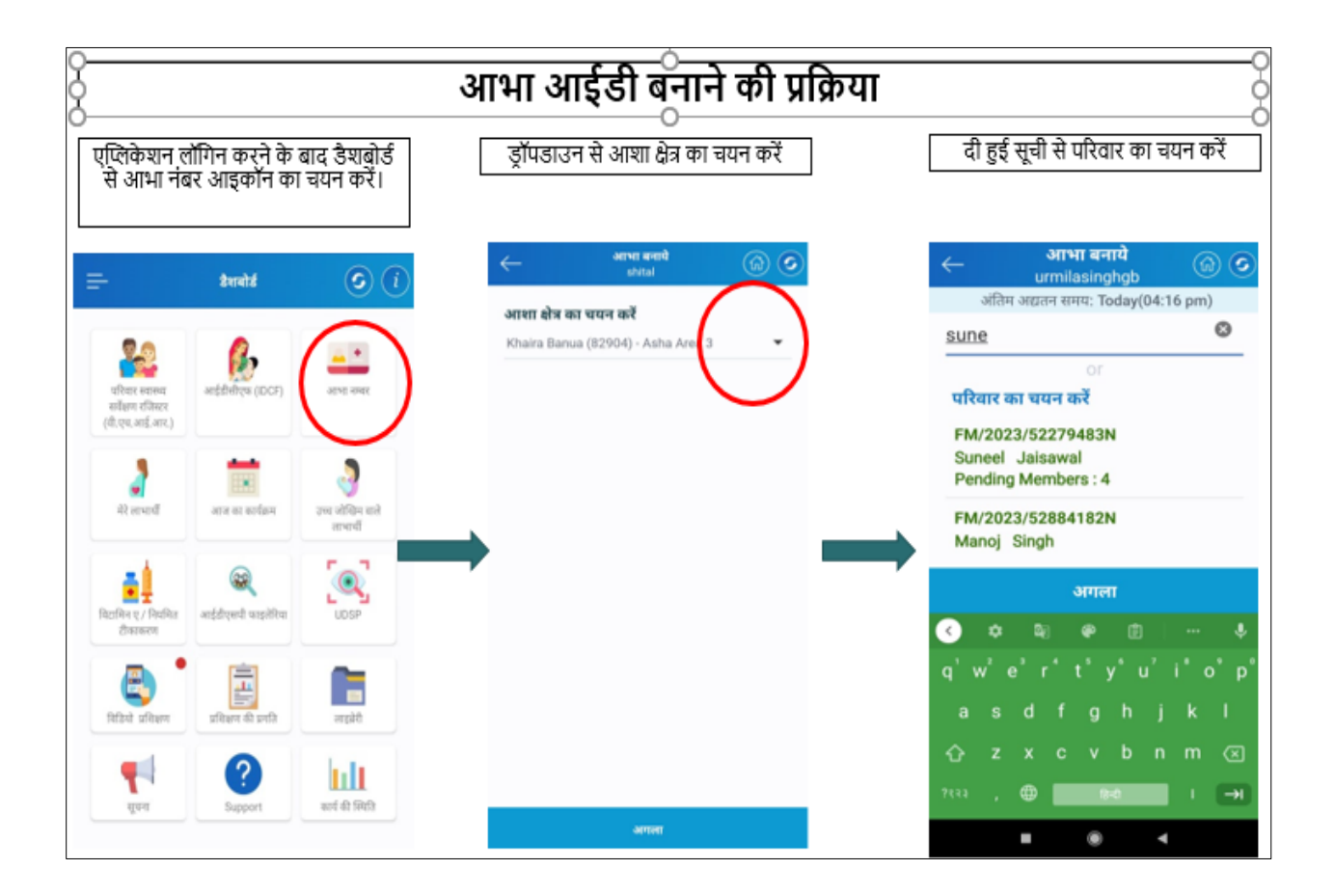

- परिवाि का चयन किने के बाद उपयुक्त लाभाथी का चयन किें।
- .<br>आभा आई डी बनाए पर क्लिक करे-सहमति पत्र को लाभार्थी को पढ़ के बताए या ऑडियो सुना कर सहमति ले और अगला पर क्लिक करे।

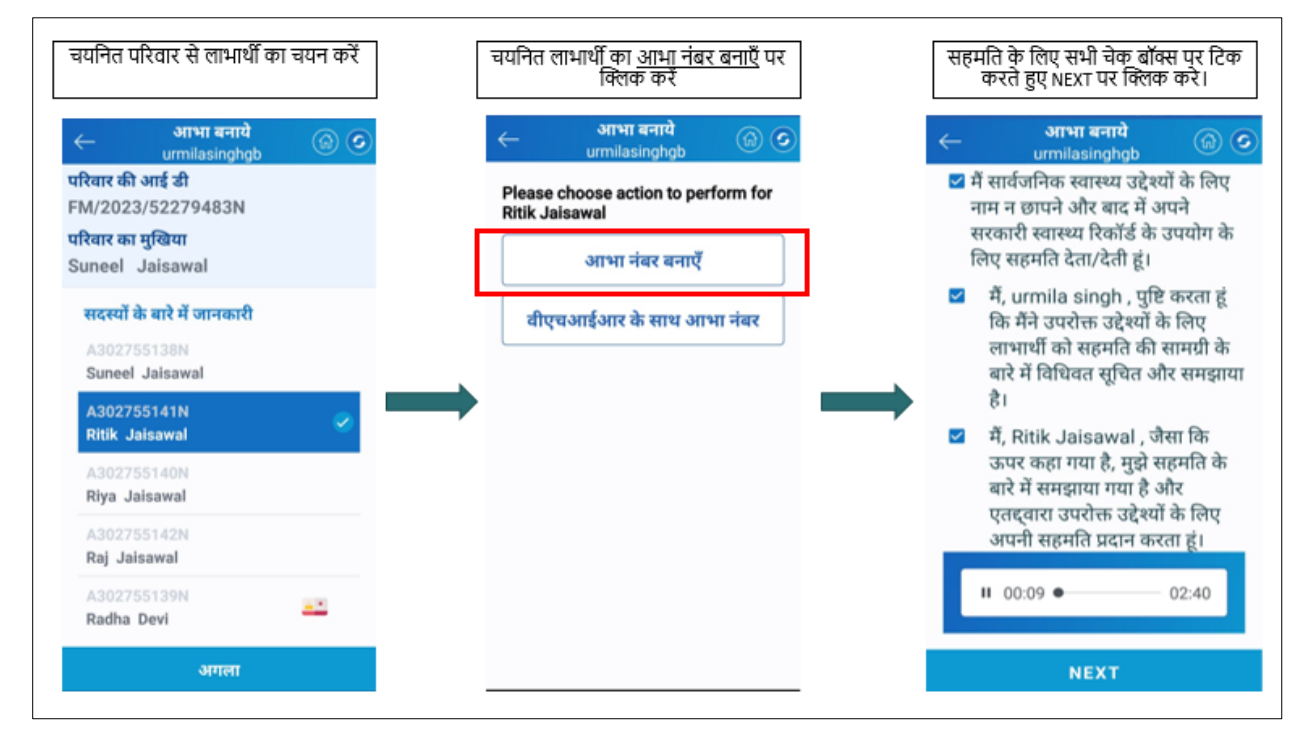

• आभा आईडी बनाने की तीन प्रक्रिया प्रदर्शित होगी।

1-आधार ओ टी पी प्रमाणीकरण द्वारा । २-आधार फिंगरप्रिंट प्रमाणीकरण द्वारा । 3-आधार जनसांख्यिकीय प्रमाणीकरण द्वारा (ऑफ लाइन)।

**3. आधार ओ टी पी प्रमाणीकरण द्वारा- "आभा** नंबर बनाएँ" पर क्लिक करे- आधार नंबर और आधार से लिंक मोबाइल नंबर दर्ज करे- नीचे दिये हुए सहमति चेक बॉक्स पर टिक करें- अब दिये गए मोबाइल नंबर ओ टी पी आएगी उसे एप्लिकेशन मे दर्ज कर वैलिडेट पर क्लिक करे- इस प्रकार आभा आईडी सुजित हो जाएगी।

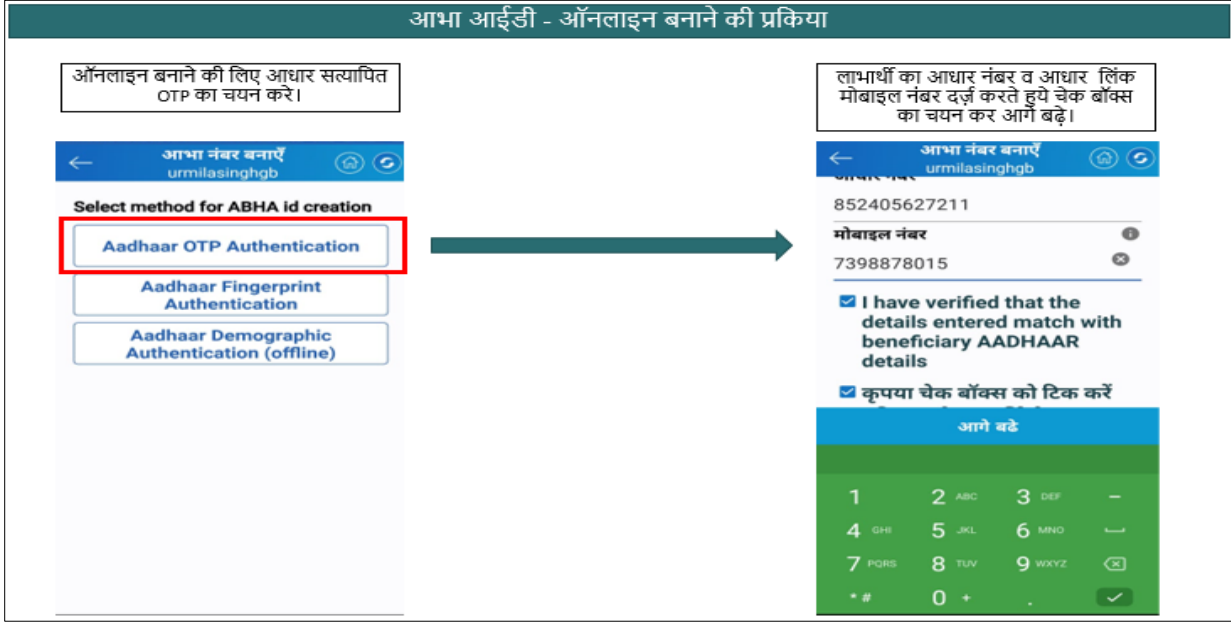

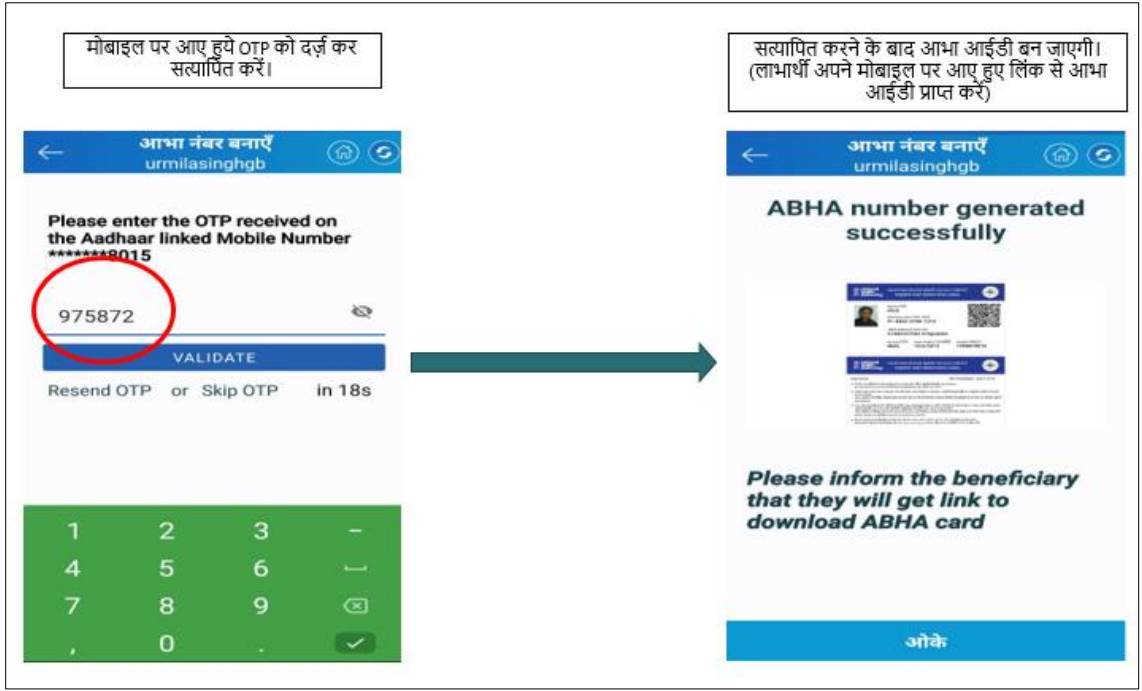

2-आधार फिंगरप्रिंट प्रमाणीकरण द्वारा (फिंगर् प्रिन्ट स्कैनर कि उपलब्धता कि स्थिति में ही चुनाव किया जा सकता है)- लाभार्थी का आधार नंबर प्राप्त करने हेतु सहमति चेक बॉक्स पर टिक करें और आधार नंबर अंकन के बाद प्रमाणीकरण हेतु फिंगर प्रिन्ट स्कैन को चुने और परिवार में उपलब्ध मोबाईल नंबर को भरे - फिंगरप्रिंट के माध्यम से पहचान को प्रमाणित करते हुए आभा आईडी सुजित कि जाएगी।

**3-आधार जनसांख्यिकीय प्रमाणीकरण द्वारा (ऑफ लाइन)-** आधार नंबर , जन्म तिथि ,लिंग , मोबाइल नंबर तथा नाम को आधार के अनुसार दर्ज करे- अगला पर क्लिक करे जमा करे व सिंक करे, सिंक होने के पश्चात दर्ज किए गए मोबाइल नंबर पर SMS द्वारा एक लिंक आएगा,प्राप्त लिंक से आभा आई डी डाउनलोड करे, इस प्रकार आभा आईडी सृजित हो जाएगी। अब आभा कार्ड डाउनलोड करने के लिए प्राप्त लिंक पर क्लिक करे, डैश बोर्ड खुलेगा अब प्रमाणीकरण हेतु मोबाइल ओ.टी.पी. का चयन करे प्राप्त ओ.टी.पी दर्ज करें अब आभा कार्ड डाउनलोड होगा।

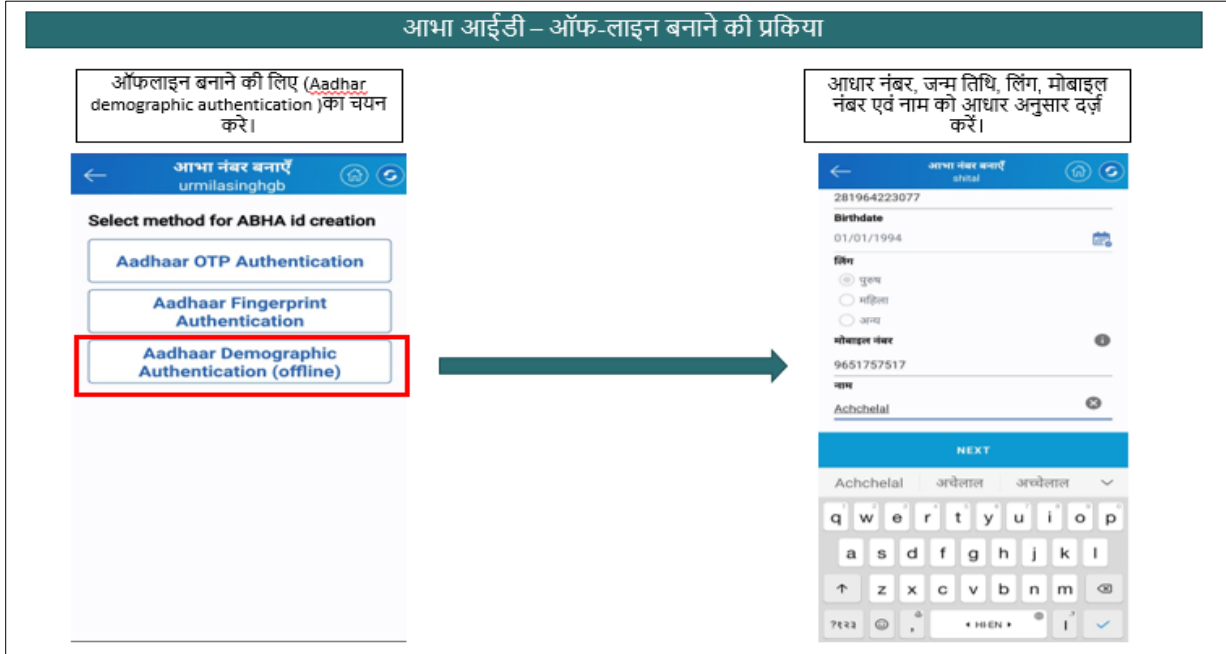

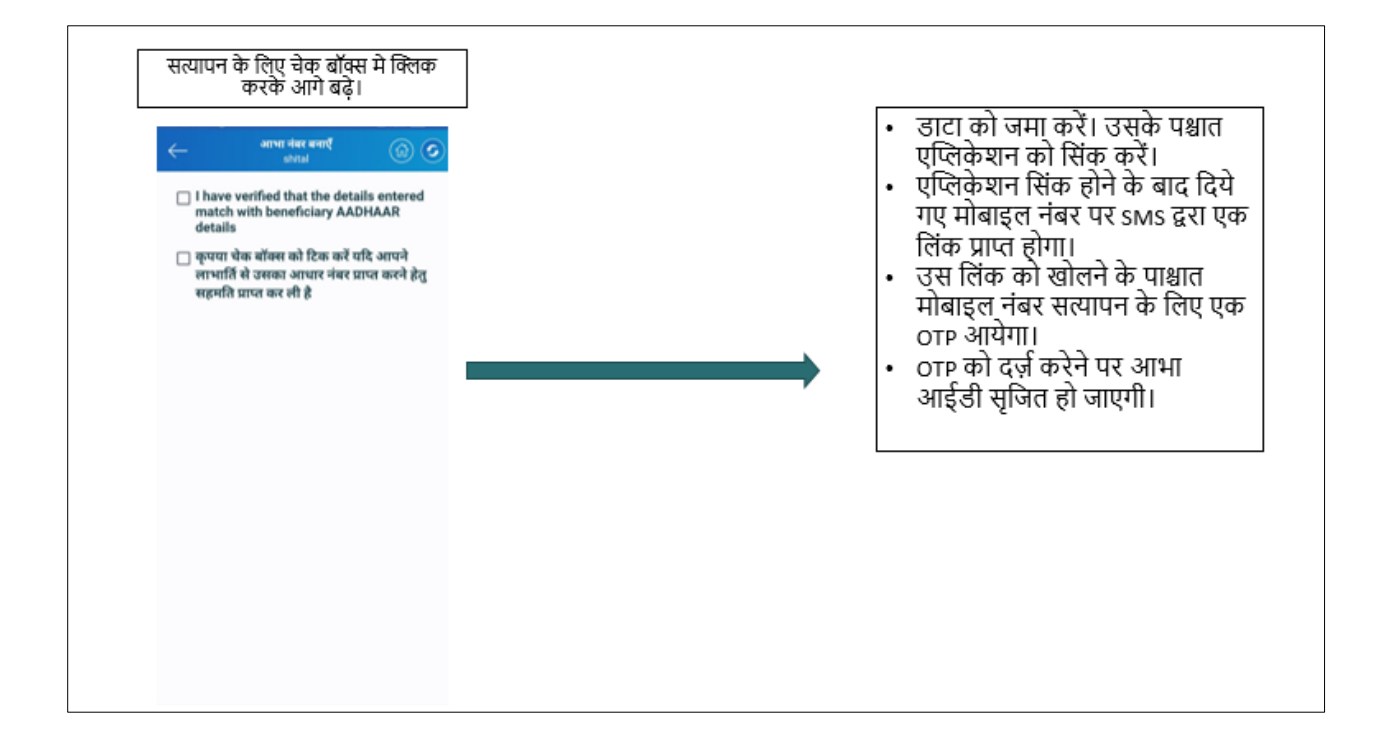

## **ई-कवच मेंआभा आईडी को सवे (वीएचआईआर -VHIR) से ललंक करने की प्रलिया – यलि लाभार्थी का आभा आईडी पहले से बनी हुई है**

**आभा नंबर के आइकॉन का चयन कर आभा आई डी को वी एच आइ आर से ललंक करें** 

- सर्व प्रथम डैशबोर्ड से आभा नंबर आइकॉन पर क्लिक करेगे।
- आशा क्षेत्र का चयन डॉप डाउन पर क्लिक कर आशा क्षेत्र का चयन करें।
- <u>।</u> परिवार खोजे या दी हुई परिवार सूची से सदस्य का नाम चयन करें जिसकी आभा आई डी लिंक करनी है।

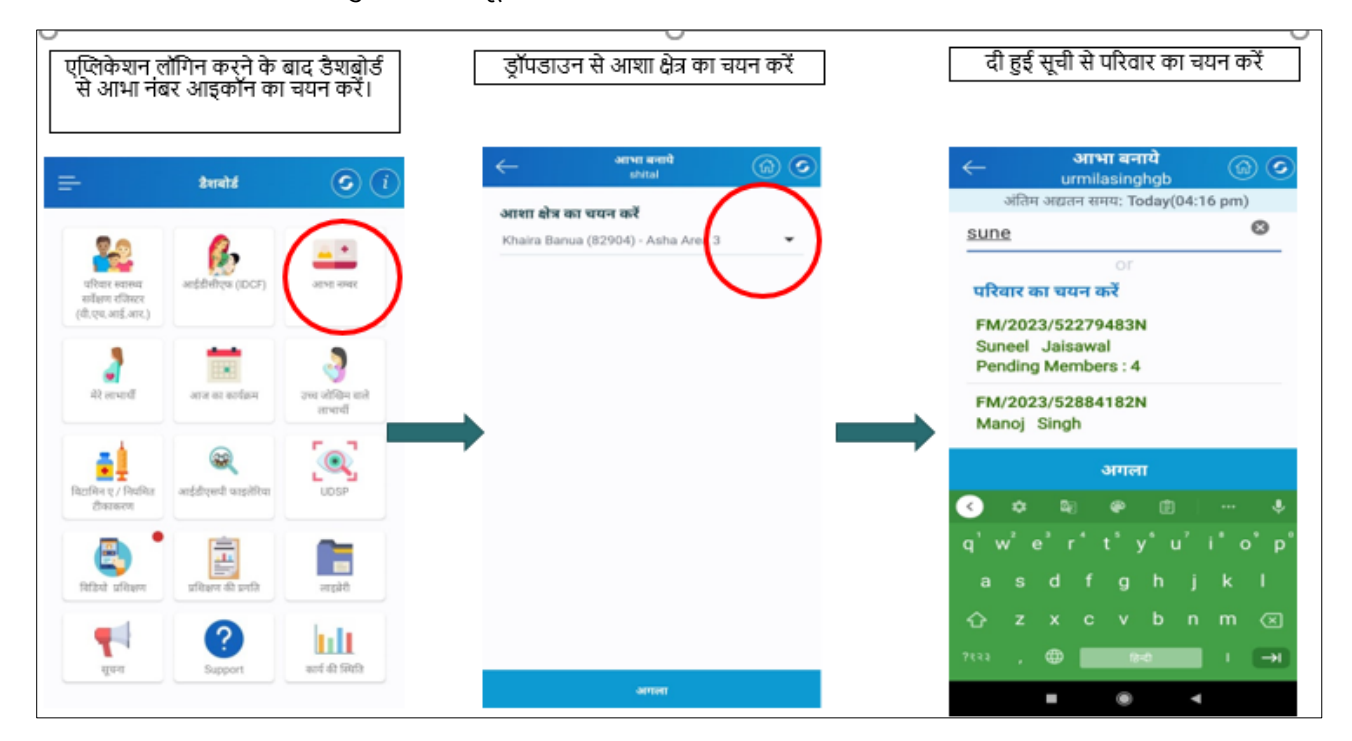

• परिवाि का चयन किने के बाद उपयुक्त लाभाथी का चयन किें।

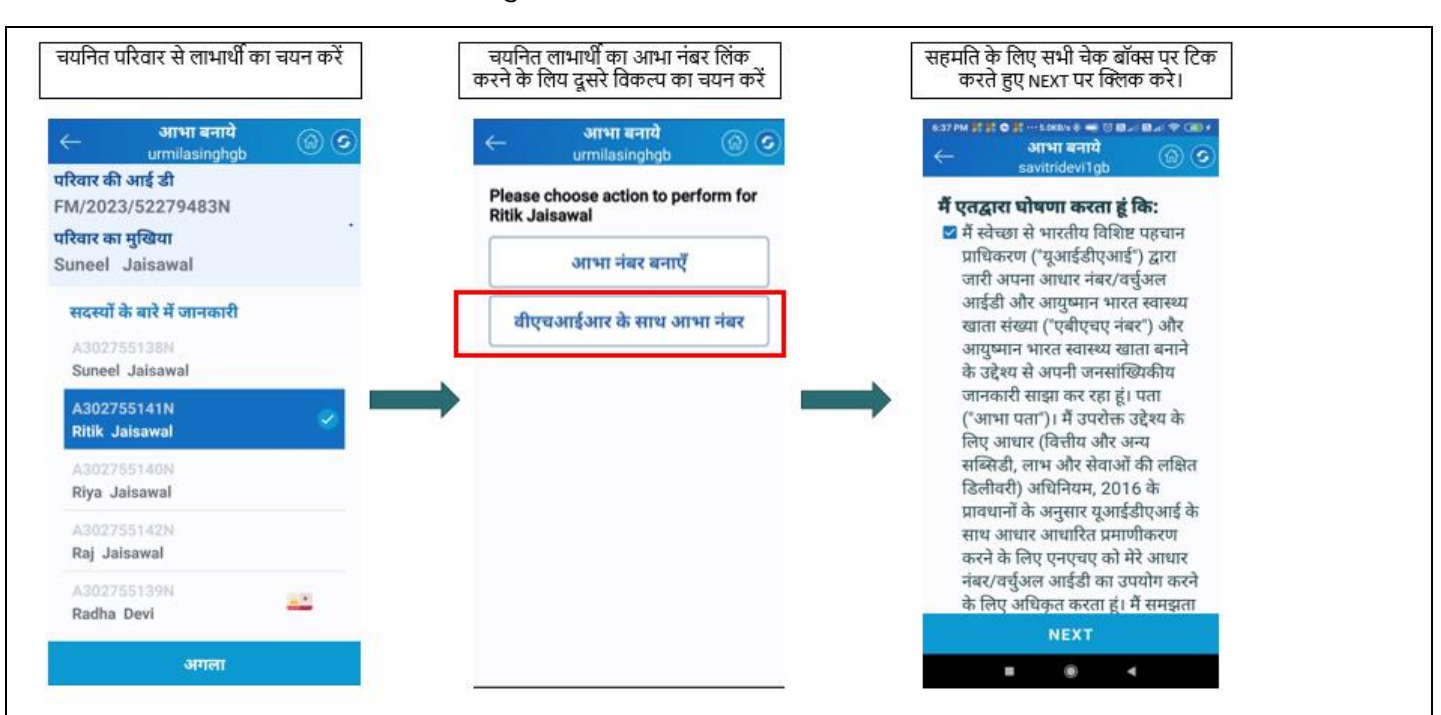

• आभा आईडी को लिंक करने के लिए वीएचआईआर के साथ आभा नंबर पर क्लिक करते हुए आगे बढ़े।

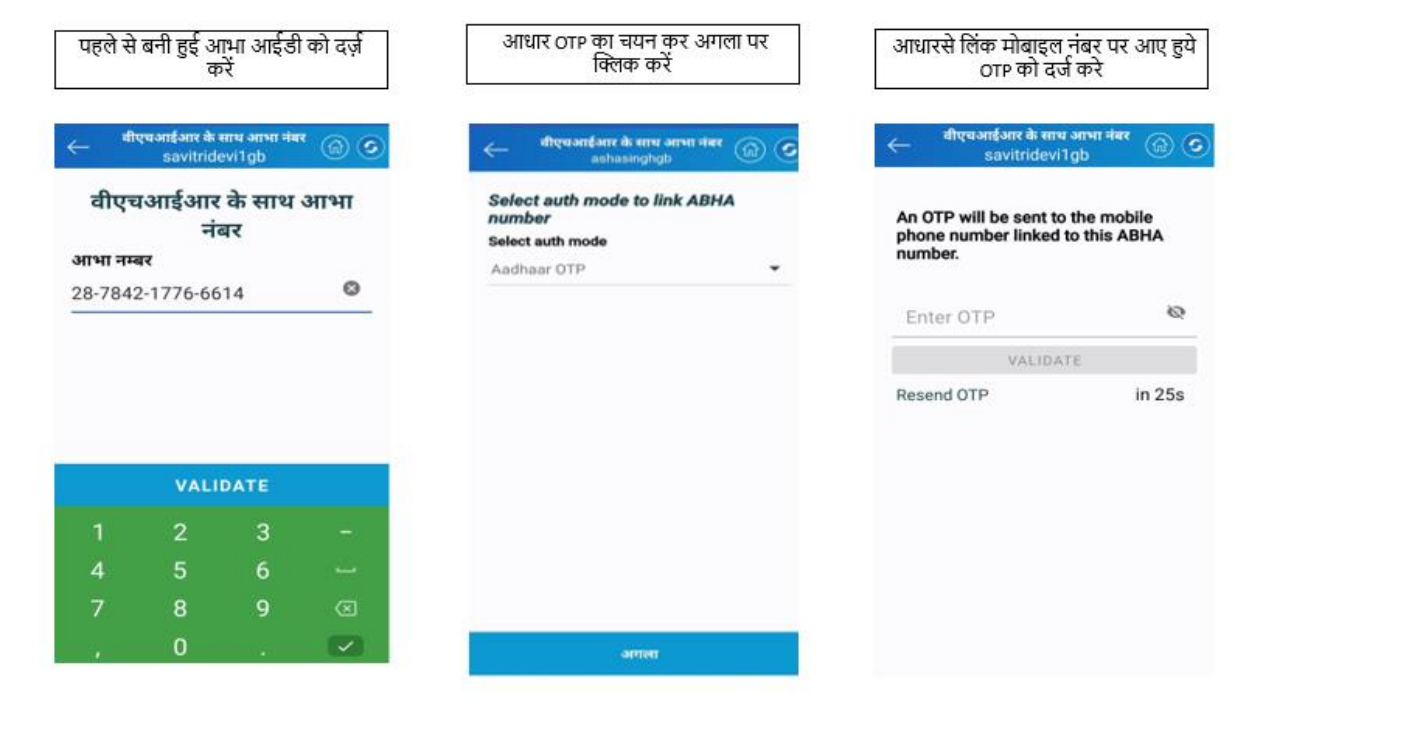

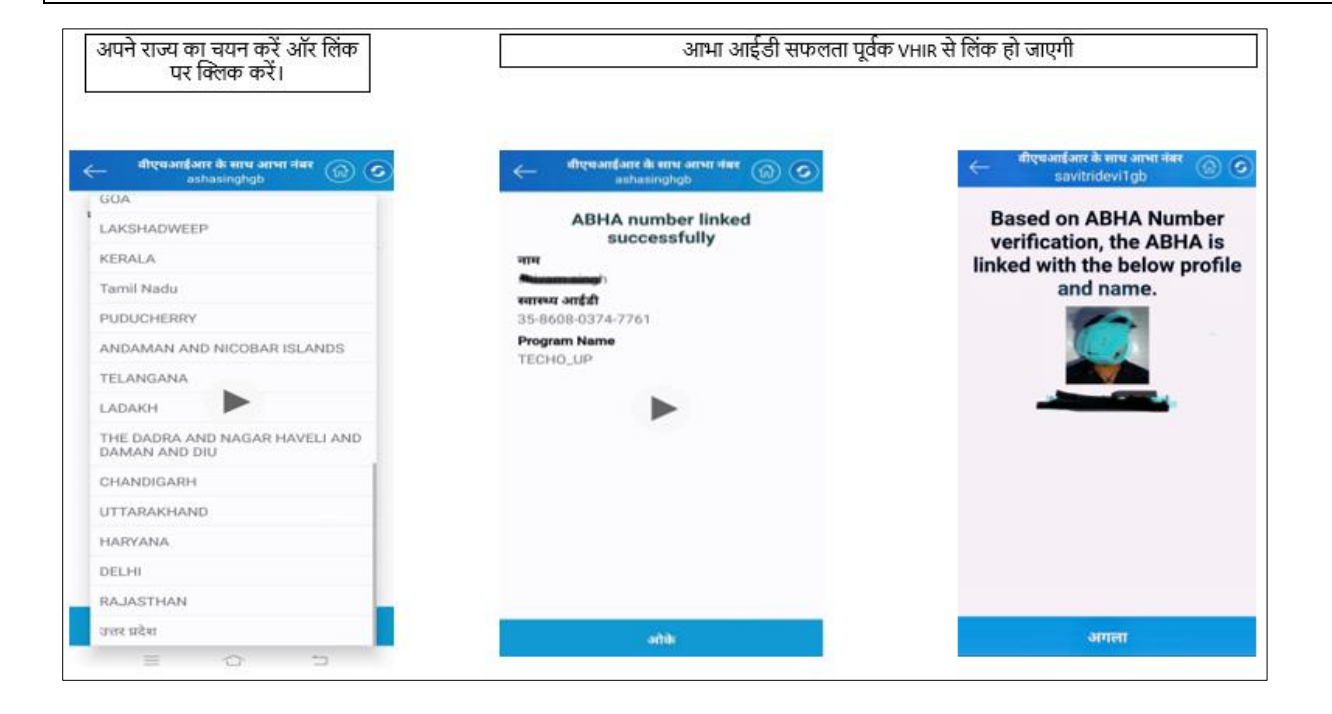